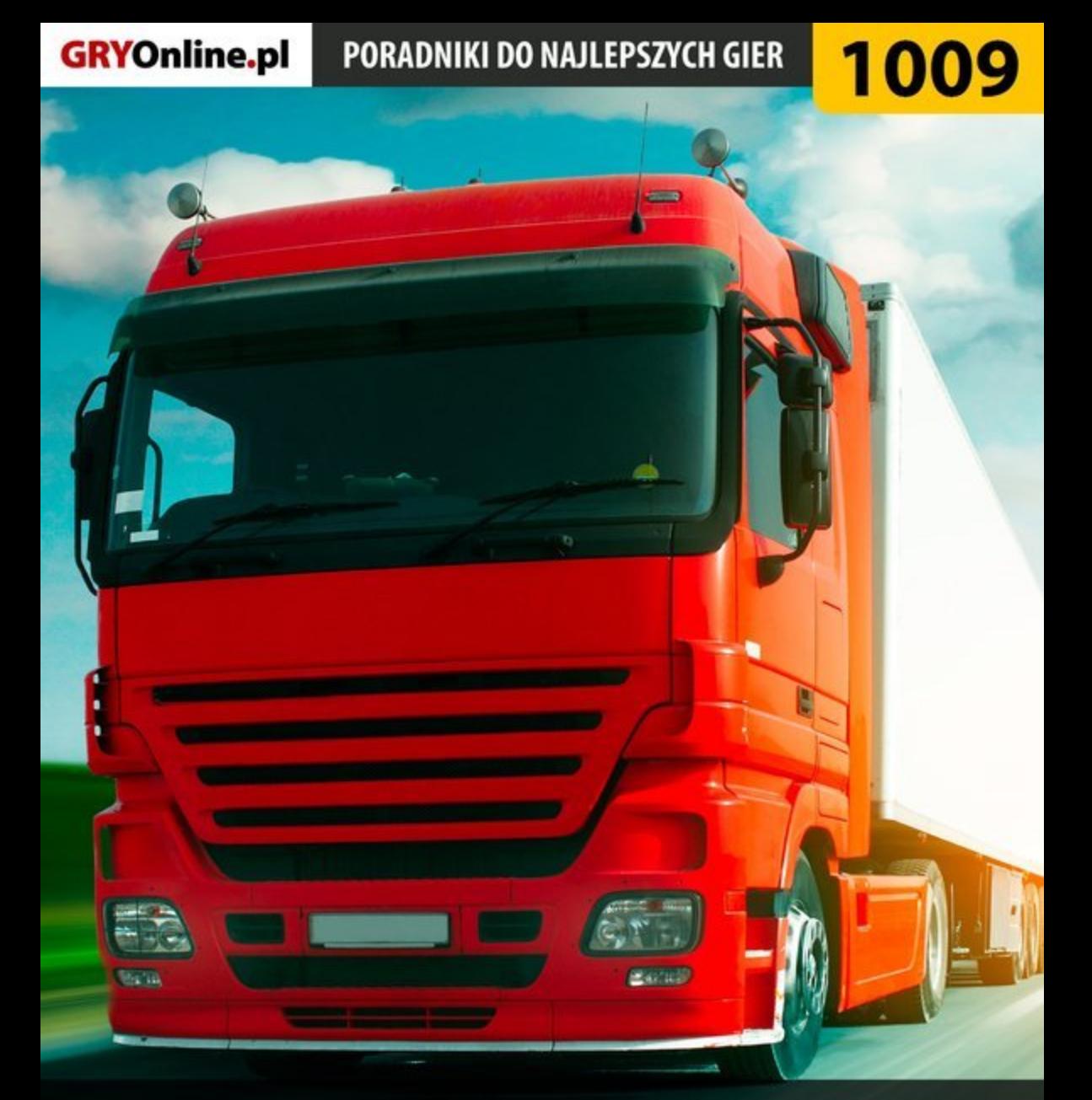

## Rig'n'Roll: **Tirowiec PORADNIK DO GRY**

**Nieoficjalny polski poradnik GRY-OnLine do gry** 

# **Rig'n'Roll**

autor: Paweł "PaZur\_76" Surowiec

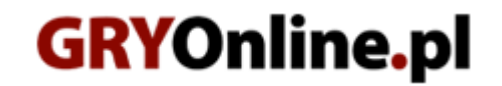

**Copyright © wydawnictwo GRY-OnLine S.A. Wszelkie prawa zastrzeżone.**

**www.gry-online.pl**

Producent Softlab NSK, Wydawca 1C / Cenega, Wydawca PL Cenega Poland Prawa do użytych w tej publikacji tytułów, nazw własnych, zdjęć, znaków towarowych i handlowych, itp. należą do ich prawowitych właścicieli.

#### **Spis tre ś c i**

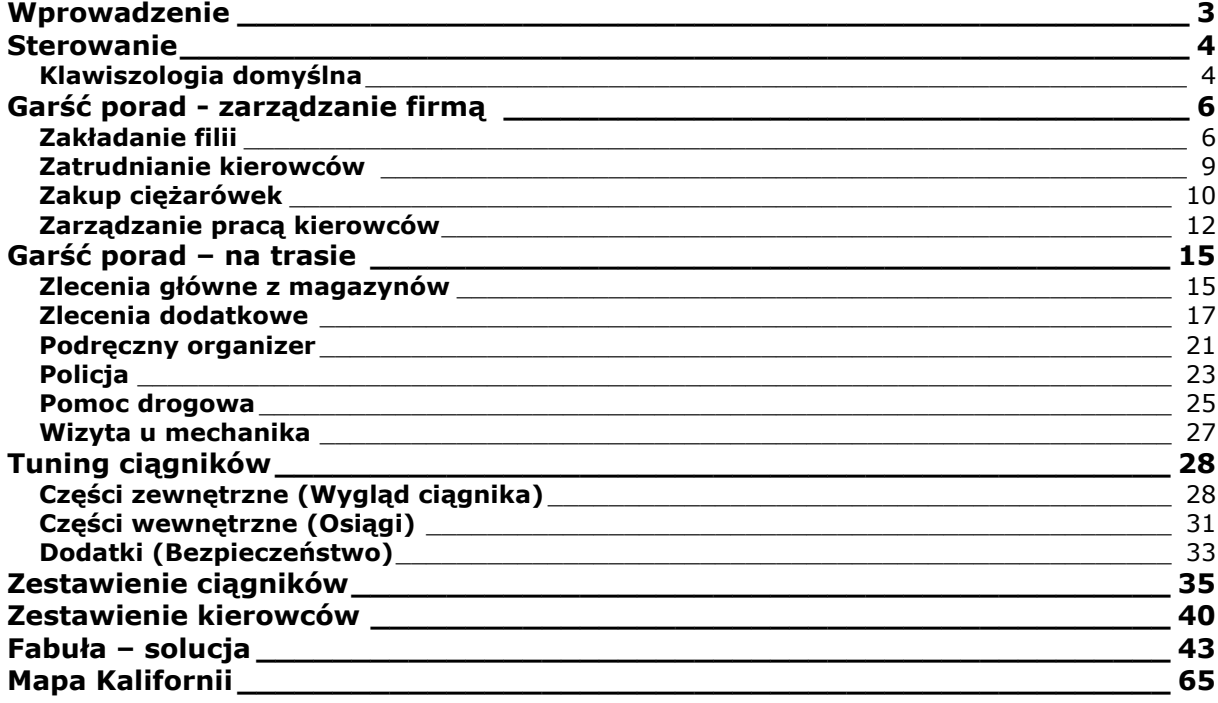

Copyright © wydawnictwo GRY-OnLine S.A. Wszelkie prawa zastrzeżone.

Nieautoryzowane rozpowszechnianie całości lub fragmentu niniejszej publikacji w jakiejkolwiek postaci jest zabronione bez pisemnego zezwolenia GRY-OnLine S.A. Ilustracja na okładce - wykorzystana za zgodą © Shutterstock Images LLC. Wszelkie prawa zastrzeżone. Zgoda na wykorzystanie wizerunku podpisana z Shutterstock, Inc.

Dodatkowe informacje na temat opisywanej w tej publikacji gry znajdziecie na stronach serwisu GRY-OnLine. **[www.gry-online.pl](http://www.gry-online.pl/)**

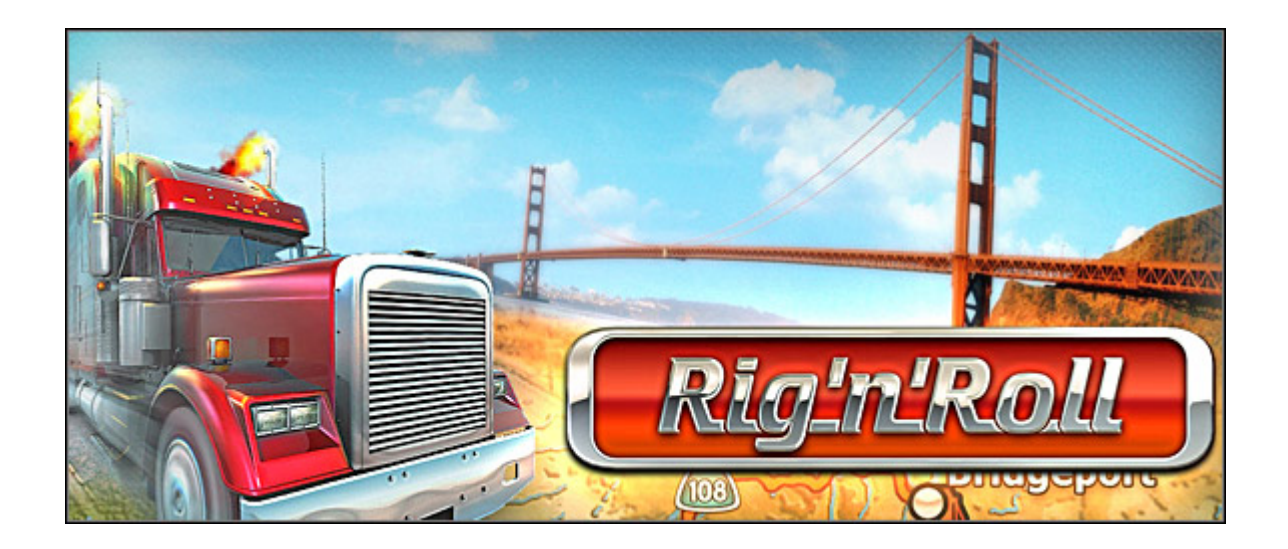

### **Wprowadzenie**

<span id="page-3-0"></span>W poradniku do *Rig'n'Roll* znajdziecie omówienie klawiszologii domyślnej, garść porad ekonomicznych i dotyczących prowadzenia ciężarówki. Zawarłem tu także krótkie charakterystyki czekających na gracza zleceń, zestawienia części do tuningu domyślnej ciężarówki, zestawienie ciągników, kierowców i w końcu - mapę Kalifornii z zaznaczonymi warsztatami naprawczymi. Znalazło się tu również miejsce na rozwikłanie zagadki fabularnej (*R'n'R* to nietypowy symulator, nie tylko z elementami ekonomicznej łamigłówki, ale także z linią fabularną!). Poradnik dotyczy średniego poziomu trudności rozgrywki.

Paweł "PaZur\_76" Surowiec (www.gry-online.pl)

## **Sterowanie**

#### **Klawiszologia domy ś lna**

<span id="page-4-1"></span><span id="page-4-0"></span>Po lewej **klawisz**, po prawej jego funkcja plus ewentualne moje uwagi do niej.

#### Sterowanie ciagnikiem siodłowym:

**Strzałka w górę** – gaz; z **Ctrl** – pełny gaz **Strzałka w dół** – hamulec; z **Ctrl** – hamowanie awaryjne **Strzałka w lewo** – skręt w lewo; z **Ctrl** – ostry skręt w lewo **Strzałka w prawo** – skręt w prawo; z **Ctrl** – ostry skręt w prawo **A** – Wyższy bieg **Z** – Niższy bieg

**X** – Wsteczny bieg

**0 (zero)** – Neutralny (jałowy) bieg; klawisza używamy tylko wtedy, gdy jeździmy z ręczną skrzynią biegów!

**1, 2, 3, 4, 5, 6** – kolejne biegi; podobnie jak wyżej klawiszy odpowiedzialnych za poszczególne przełożenia używamy tylko podczas gry z ręczną skrzynią biegów.

**- (minus)** – sprzęgło; klawisz używany w przypadku ręcznej skrzyni biegów – by zmienić bieg należy, tak jak w prawdziwym samochodzie, przytrzymać wciśnięte sprzęgło (jego klawisz) a następnie wrzucić bieg (wcisnąć wybrany klawisz cyfry).

**B** – hamulec ręczny

**E** – hamulec silnikowy; klawisz dostępny tylko po zakupie w jednym z warsztatów odpowiedniej części samochodowej, w tym wypadku rzeczonego hamulca silnikowego!

**Spacja** – włączenie/wyłączenie silnika (zapłonu)

**W** – wycieraczki; klawisza przestaniemy używać po zainstalowaniu w pojeździe urządzenia automatycznie sterującego pracą wycieraczek (włączającego je po pojawieniu się deszczu i wyłączającego po opadach).

**H** – klakson

**S** – "dopalacz"; klawisz dostępny dopiero po zamontowaniu w ciągniku instalacji "dopalacza" rodem z Messerschmitta Bf 109 G ;).

**<** - lewy kierunkowskaz

**>** - prawy kierunkowskaz

**?** – światła awaryjne

**L** – przednie światła; kombinacją **Ctrl** + **L** przełączamy się pomiędzy długimi i krótkimi światłami, zaś klawisz wychodzi z użycia po zainstalowaniu urządzenia automatycznie sterującego pracą świateł ciężarówki (jednak przełączać się tą kombinacją pomiędzy długimi a krótkimi dalej można). Nie każdemu jednak ten mechanizm przypadnie do qustu, tzn. nie jest "pod oczy" wszystkich graczy – dla niektórych może się okazać, iż czujnik zbyt późno włącza i zbyt wcześnie wyłącza reflektory!

**R** – tempomat; klawisza zaczniemy używać dopiero po zamontowaniu w samochodzie rzeczonego tempomatu (do nabycia w niektórych warsztatach). Czyli urządzenia utrzymującego stałą prędkość pojazdu niezależnie od tego, czy porusza się on po płaskiej nawierzchni, czy też pochyłej (podjazdy, zjazdy) – kierowca może zdjąć stopę z pedału gazu. Tempomat wyłącza się po ponownym naciśnięciu pedału gazu lub hamulca. Używając kombinacji klawiszy **Ctrl** + **R** możemy wrócić do wcześniej zadanej, stałej prędkości jazdy.

**M** – włączenie zamontowanego w kabinie monitora pokazującego na ekranie sytuację za ciężarówką (dostępne widoczki z trzech różnych kamerek, pomiędzy którymi przełączamy się kombinacją **Ctrl + M**). Klawisza używamy dopiero po zakupie w jednym z warsztatów systemu złożonego z monitora i zestawu kamer – dzięki niemu nie musimy już tak często spoglądać w lusterka boczne.

**T** – odczepienie/przyczepienie naczepy

#### Sterowanie lusterkami bocznymi:

**Delete/PageDown** – lewe lusterko w lewo lub prawo (kombinacją z **Ctrl** sterujemy w tej osi prawym lusterkiem)

**Home/End** – lewe lusterko do góry lub na dół (kombinacją z **Ctrl** sterujemy w tej osi prawym lusterkiem)

#### Radio:

- **U** włączenie/wyłączenie radia samochodowego
- **J** kolejna stacja radiowa; z **Ctrl** poprzednia stacja
- **I** następna piosenka danej stacji radiowej; z **Ctrl** poprzedni kawałek

#### Sterowanie praca kamer:

**V** – przełączenie widoku na zewnętrzny/z kabiny

**C** – przełączanie widoku w szoferce ciągnika (dostępne trzy perspektywy: z siedzenia kierowcy, pasażera i z kabiny sypialnej)

**Klawisze cyfr** (na klawiaturze numerycznej, którą należy najpierw włączyć **NumLockiem**!) kolejne perspektywy kamer przy widoku zewnętrznym bądź rozglądanie się po szoferce (możemy również używać w tym celu myszki zamiast klawiatury numerycznej).

- **-** (minus na klawiaturze numerycznej) oddalenie widoku
- **+** (na numerycznej) przybliżenie widoku
- **/** (numeryczna) cofnięcie kamery
- **\*** (gwiazdka na klawiaturze numerycznej) przesunięcie kamery do przodu

#### Pozostałe klawisze i ich funkcje:

**Ctrl** – modyfikator; jego przytrzymanie przy wciskaniu innych klawiszy wywołuje ich dodatkowe funkcje (np. **Ctrl** + **L** to przełączanie się pomiędzy światłami długimi/krótkimi, podczas gdy **L** odpowiada za samo włączanie reflektorów – patrz wyżej).

**Esc** – wyjście do menu gry lub pominięcie scenki przerywnikowej

**Enter** – aktywacja opcji bądź wejście (do warsztatu, centrali, baru, etc.) w czasie rozgrywki

- Y pozytywna ("tak") odpowiedź w misji
- **N** negatywna ("nie") odpowiedź w misji

**P** – pauza; podczas konwersacji przez CB-radio z jakąś postacią w grze klawisz ten nie tylko zatrzymuje rozgrywkę, ale również wyświetla historię czatu z delikwentem.

**Tab** – włączenie/wyłączenie minimapy; kombinacją z **Ctrl** zmieniamy skalę minimapy.

- **Q** następne zadanie na minimapie; **Ctrl** + **Q** poprzednie zadanie na minimapie
- **F1** (klawisz funkcyjny) pomoc (klawiszologia)
- **F3** podręczny organizer (PDA)
- **F6** szybkie zapisanie stanu gry
- **F9** szybkie wczytanie stanu gry
- **F12** zrzut ekranu (z biurka ;-P)

## <span id="page-6-0"></span>**Garść porad - zarządzanie firmą**

#### **Zak ł adanie filii**

<span id="page-6-1"></span>Głównym celem gry (poza rozwikłaniem zagadki fabularnej) jest sprawienie by nasza firma spedycyjna o wdzięcznej nazwie *Nick Trucking* stała się potentatem na kalifornijskim rynku usług transportowych. Nasz bohater nie jest w stanie sam podołać temu zadaniu, więc bardzo szybko powinniśmy postarać się rozwinąć firmę, wykupując licencje na dostarczanie ładunków w kolejnych kalifornijskich miastach i zakładając filie w tychże metropoliach, oraz zatrudniając dodatkowych kierowców i powiększając park samochodowy.

Podpisanie kontraktów, czyli wykupienie licencji na przewóz towarów ze wszystkimi kalifornijskimi magazynami należącymi do sieci *California Commercial Warehouse Alliance* (CCWA) równa się z osiągnięciem statusu Złotej Kariery (*Golden Career*) na ekranie globalnych statystyk. Tytuł ten (Złota tudzież Wielka Kariera), jak również spora nagroda pieniężna, wręczane są firmie transportowej, która jako pierwsza zdoła podpisać kontrakty z wszystkimi magazynami Kalifornii (100 % pokrycie - *coverage*). Jeśli kilka kompanii uzyska dostęp do wszystkich magazynów w tym samym czasie, to nagroda przyznawana jest tej generującej największe obroty (*turnover*). Jeśli z kolei obroty tych firm również są jakimś zbiegiem okoliczności takie same zwycięzcą zostaje kompania zatrudniająca najmniejszą liczbę kierowców. Uczciwe zasady.

Nick Armstrong (Pieriepiełow w rosyjskojęzycznej wer. programu) zarządza firmą z biura w Oxnard (początkowo jest to jego jedyne biuro), w którym posiada swój superkomputer. Przyjrzyjmy się teraz co ważniejszym ekranom wyświetlanym przez tę maszynkę, wszak wielu z Was ma problemy (grając w rosyjskojęzyczną wersję gry) ze zrozumieniem co jest na nich powypisywane.

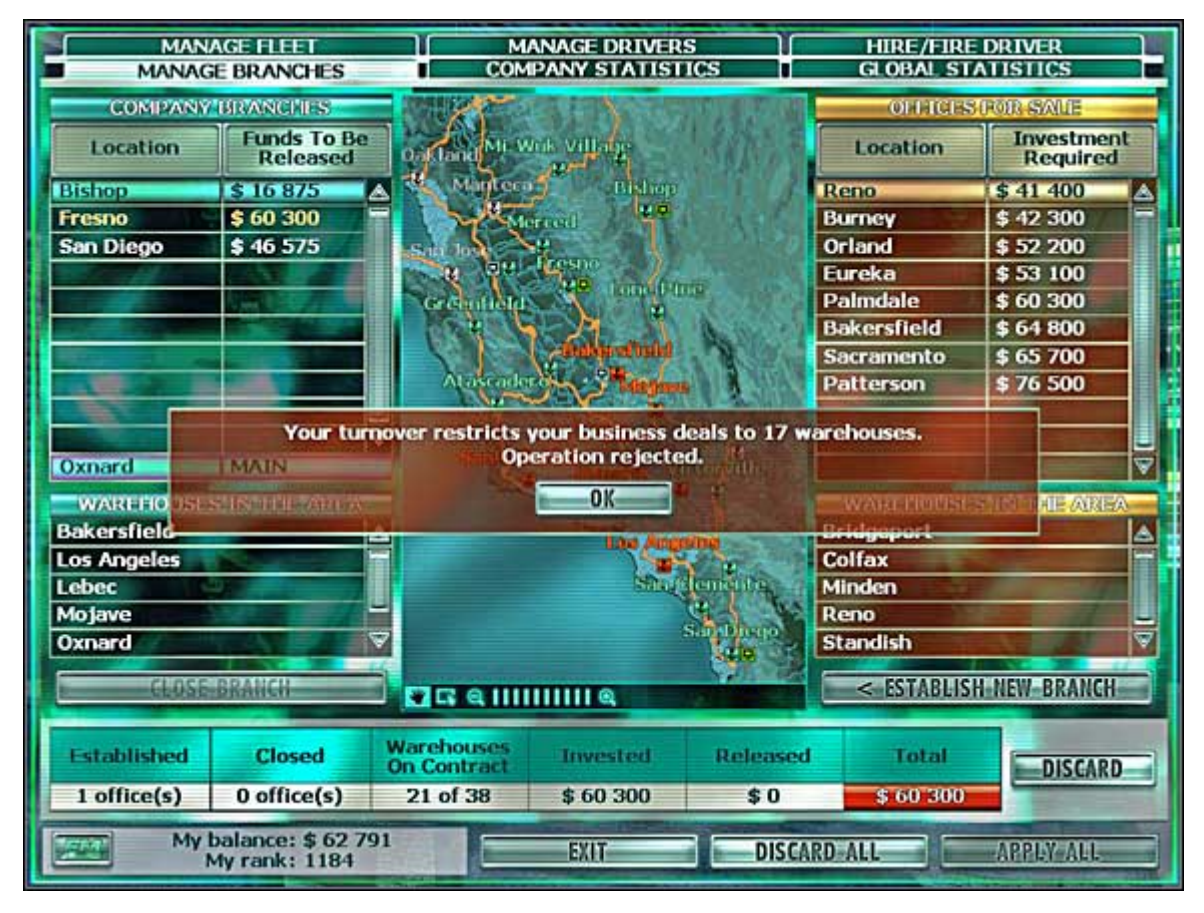

Ekran zarządzania filiami firmy.

Spróbujmy co nieco rozszyfrować, zaczynając od ekranu zarządzania filiami naszej firmy. To właśnie na nim wykupuje się licencje na spedycję towarów w pozostałych miastach Kalifornii wyświetlanych na mapie pośrodku ekranu.

Kolorem **zielonym** zaznaczone są miasta w okolicy **Oxnard**, między którymi nasz bohater już może przewozić ładunki (już posiadamy w nich oddziały). **Zielony** oznacza więc m.in. to, że zaglądając do magazynu (*warehouse*) w jednym z tych miast Nick i jego współpracownicy są w stanie przyjąć zlecenie i zabrać stamtąd ładunek. Z kolei kolor biały na mapie to miasta, do których Nick i jego ludzie mogą póki co jedynie dostarczyć towar, ale nie będą w stanie przyjąć żadnego zlecenia z tamtejszych magazynów. By móc to czynić trzeba najpierw założyć filię w danym rejonie – każdy z takich oddziałów będzie obsługiwał kilka sąsiednich miast, a wtedy na mapie również zmienią one kolor z białego na **zielony**.

Jak założyć filię? W tym celu należy zaznaczyć wybraną metropolię na liście miast po prawej stronie ekranu, następnie kliknąć szeroki przycisk znajdujący się pod listą i w końcu przycisk w prawym, dolnym rogu ekranu. Metropolia wraz z podległymi jej miastami zostanie przeniesiona na listę po lewej stronie ekranu (listę założonych oddziałów). Niby proste, lecz z pewnością zauważycie, że nie zawsze ten mechanizm działa – klikamy i klikamy a filii nie da się założyć. W czym tkwi haczyk? Otóż by rozwijać naszą firmę o kolejne oddziały należy spełnić kilka dodatkowych warunków. Po pierwsze musimy posiadać odpowiednią ilość gotówki przeznaczonej na wykupienie danej licencji (kwoty podane są na liście po prawej obok nazw miast).

Po drugie i najważniejsze: nasza firma powinna generować sensowne obroty (całkowite dzienne dochody, które kompania uzyskuje wykonując zlecenia z magazynów). Aktualne można sprawdzić na dwóch pozostałych ekranach wyświetlanych przez superkomputer Nicka – w oknach statystyk.